**ZOOM auf Smartphone (Beispiel Android-Betriebssystem, beim iPhone ggf. Abweichungen)**

**1. App aus dem Store installieren.**

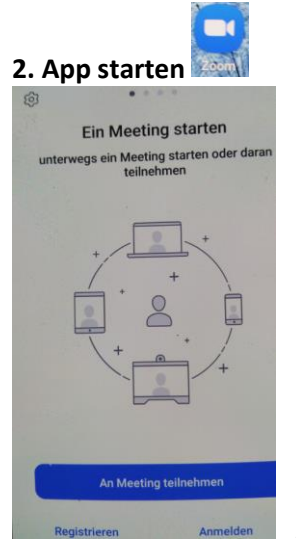

## An Meeting teilnehmer Meeting-ID tingraum-Namen beitreter Samsung Galaxy S7 Der Meeting beitreten Falls Sie einen Einladungs-Link erhielten, kli<br>bitte auf den Link um an der Meeting teilzun BEITRITTS-OPTIONEN Nicht mit dem Audio verbinden  $\sqrt{x}$  $\overline{2}$  $3<sup>1</sup>$  $\mathbf{1}$  $5\phantom{1}$ Öffnen  $6\phantom{1}$  $\overline{4}$ 9  $\overline{7}$ 8  $\rightarrow$  $\bf{0}$

## An Meeting teilnehmen

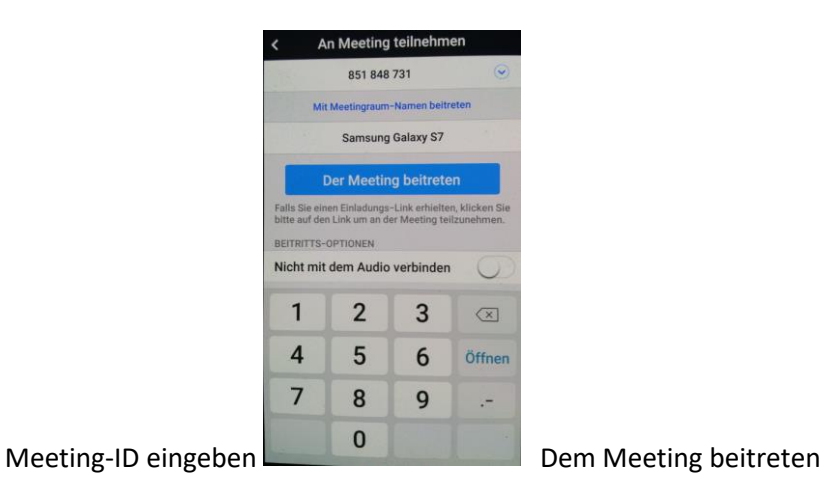

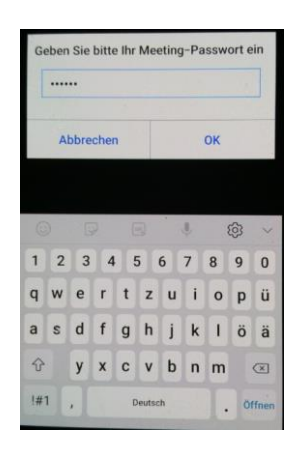

Meeting-Passwort eingeben, mit OK bestätigen

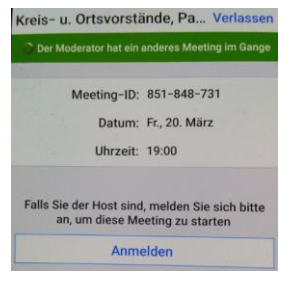

Wenn der/die Moderator\*in im Meeting ist, startet das Meeting. Ansonsten bitte oben auf Verlassen klicken und zur angegebenen Meeting-Zeit wieder einloggen.

**Meeting-ID: s. gesonderte Infos PIN/Passwort: s. gesonderte Infos**